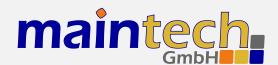

## MidiMod Firmware

User's Manual

## **Contents**

| 0 | Defi     | nition    |                                              | 4        |      | 3.2.21 LCN number                    | 13       |
|---|----------|-----------|----------------------------------------------|----------|------|--------------------------------------|----------|
| 1 | <b>-</b> | 1         |                                              | 4        | 3.3  | Tuner Settings – Basics              | 13       |
| 1 |          | tpanel    | C                                            | 4        |      | 3.3.1 TX Enable                      | 13       |
|   | 1.1      |           | Screen                                       | 4        | 0.4  | 3.3.2 Frequency                      | 13       |
|   | 1.2      | Configi   | uration Menu                                 | 5        | 3.4  | Tuner Settings – DVB-T / DVB-T Div . | 14       |
| 2 | Con      | trolling. | the MidiMed via the DS222                    | 5        |      | 3.4.1 Frequency                      | 14       |
| 2 | 2.1      |           | the MidiMod via the RS232 shing a Connection | <b>5</b> | 0.5  | 3.4.2 Bandwidth                      | 14       |
|   | 2.1      |           | _                                            | 6        | 3.5  | Tuner Settings – DVB-S/-S2           | 14       |
|   | ۷.۷      | Changi    | ng Settings                                  | U        |      | 3.5.1 Frequency                      | 14       |
| 3 | Mon      | ıu Struc  | cture                                        | 6        |      | 3.5.2 Symbolrate                     | 14       |
| , | 3.1      |           | Input Settings                               | 6        |      | 3.5.3 LNC Power                      | 14       |
|   | 5.1      | 3.1.1     | Mode / Input Mode                            | 6        | 2.6  | 3.5.4 LNC 22kHz Tone                 | 15       |
|   |          | 3.1.2     | PSI Tables                                   | 8        | 3.6  | Tuner Settings – DVB-C               | 15       |
|   | 3.2      |           | er / Encoder Settings                        | 8        |      | 3.6.1 Frequency                      | 15       |
|   | 3.2      | 3.2.1     | System Bitrate                               | 8        |      | 3.6.2 Symbolrate                     | 15       |
|   |          | 3.2.2     | Video Input                                  | 8        | 2.7  | 3.6.3 Constellation                  | 15       |
|   |          | 3.2.3     | Video Format                                 | 9        | 3.7  | Modulator Settings                   | 15       |
|   |          | 3.2.4     | Resolution / Video Resolution .              | 10       |      | 3.7.1 Mode                           | 16       |
|   |          | 3.2.5     | GOP Mode / Video GOP Mode                    | 10       |      | 3.7.2 PSI / PSI Settings             | 16       |
|   |          | 3.2.6     | Video AGC                                    | 10       | 2.0  | 3.7.3 BISS / BISS Settings           | 17       |
|   |          | 3.2.7     | Video Gain                                   | 10       | 3.8  | DVB-S Settings                       | 17       |
|   |          | 3.2.7     | Audio Input                                  | 11       |      | 3.8.1 Symbolrate                     | 18       |
|   |          | 3.2.9     | Audio Channel                                | 11       | 3.9  | 3.8.2 Coderate (FEC)                 | 18<br>18 |
|   |          |           | Audio Volume                                 | 11       | 3.9  | DVB-S2 Settings                      | 18       |
|   |          |           | Audio Mode                                   | 11       |      | 3.9.1 Symbolrate                     | 18       |
|   |          |           | Samplerate / Audio Samplerate                | 11       |      |                                      | 19       |
|   |          |           | Audio Bitrate                                | 12       |      | 3.9.3 Coderate                       | 19       |
|   |          | -         | Video PID / Program Video PID                | 12       |      | 3.9.5 Pilots                         | 19       |
|   |          |           | Audio PID / Program Audio PID                | 12       | 2 10 | DVB-C Settings                       | 20       |
|   |          |           | PMT PID / Program PMT PID                    | 12       | 3.10 | 3.10.1 Symbolrate                    | 20       |
|   |          |           | Program ID                                   | 12       |      | 3.10.2 Constellation                 | 20       |
|   |          |           | Program Prov. / Program Provider             |          | 2 11 | DVB-T Settings                       | 20       |
|   |          |           | Program Name                                 | 12       | 3.11 | 3.11.1 Coderate (FEC)                | 20       |
|   |          |           | LCN mode                                     | 13       |      | 3.11.2 Constellation                 | 21       |
|   |          | J.Z.ZU    | LCIN HIOUE                                   | 10       |      | J.II. CONSTENATION                   | 41       |

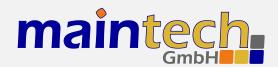

|   | 2.11.2. (                             | 01          | 4.2. Jan J. Clark     | 00 |
|---|---------------------------------------|-------------|-----------------------|----|
|   | 3.11.3 Guard Interval                 | 21          | 4.3 Input Status      |    |
|   | 3.11.4 Bandwidth                      | 21          | 4.4 Output Status     | 24 |
|   | 3.12 HF Output Settings               | 22          | 4.5 PSI Status        | 24 |
|   | 3.12.1 Frequency / Output Frequency . | 22          | 4.6 TS Input Status   | 24 |
|   | 3.12.2 Attenuation / Attenuation (HF) | 22          | 4.7 Input Port Status | 25 |
|   | 3.12.3 Spectrum                       | 22          | 4.8 ASI Input Status  | 25 |
|   | 3.12.4 Carrier Only                   | 22          | 4.9 Tuner Status      | 25 |
|   | 3.12.5 TX Enable                      | 23          | 4.10 Encoder Status   | 26 |
|   |                                       |             | 4.11 System           | 27 |
| 4 | Verbose Status Report                 | 23          | 4.12 Modulator Status | 27 |
|   | 4.1 Product/Version Information       | 23          |                       |    |
|   | 4.2 Global Status                     | 23 <b>5</b> | Status Codes          | 27 |

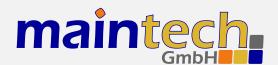

2010-11-18 11:42

The information in this manual was compiled with care and to our best knowledge; nevertheless there are probably some errors left in this document. We do not take legal or any other responsibility for the correctness of any information.

We are happy to receive your feedback. If you found an error or think that something should be explained in greater detail, don't hesitate to contact us.

This document is protected by copyright law. All trademarks are owned by their respective owners.

maintech GmbH Otto-Hahn-Straße 15 D-97204 Höchberg Germany Phone +49 (931) 40 70 6 90 Fax +49 (931) 40 70 6 53 Web http://www.maintech.de EMail docu@maintech.de

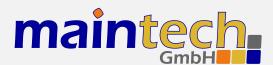

## 0 Definition

The SR-Systems MidiMod is a universal, software defined radio platform suitable for a wide range of modulation schemes. For professional use, maintech provides firmware for the following modulation standards: DVB-T, DVB-S, DVB-S2, DVB-C and ATSC. MidiMod uses a direct I/Q modulation approach, which allows for a wide frequency range while maintaining a low component count.

## 1 Frontpanel

The MidiMod can be controlled via an optional LCD/keypad unit connected to the frontpanel connector. The frontpanel consists of a LC Display, several LEDs and buttons.

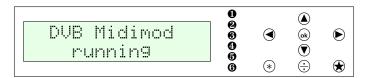

Figure 1: Frontpanel display and button arrangement

- Power LED
- RF Status LED
- Encoder / Tuner Status LED
- FPGA Status LED
- 6 Encoder Status LED
- **o** ON-AIR LED
- Enter and exit the menu, abort data entries
- Edit the current menu item and commit the changes
- Browse menu items within a category, move cursor while editing an item
- \* Switch display backlight on and off
- Press and hold for several seconds to disable modulator output

#### 1.1 Status Screen

Under normal conditions, the frontpanel display shows the MidiMod status screen. On this screen, the first line shows the product name, which can be slightly different from the example shown here. The second line shows the current status code. See the *MidiMod Status Codes* in section 5 on page 27 for a list of possible messages and their meaning.

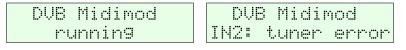

Figure 2: MidiMod status screen without and with error message

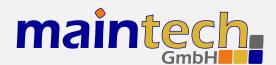

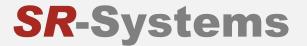

## 1.2 Configuration Menu

Whenever you see the status screen on the frontpanel display, pushing the \* button enters the configuration menu. The menu items are grouped in various categories. To select a category, use the \* and \* buttons. The \* and \* buttons will browse the items within the selected category. Use the \* and \* buttons again to select a different category. See *MidiMod Menu Structure* on page 6 for a list of all available categories and menu items. Press the \* button to edit the menu item currently displayed. Press the \* button to exit the menu and return to the splash screen.

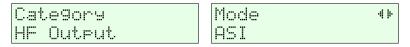

Figure 3: Category and menu item selection

After selecting an item for editing with the button, the value can be changed with the and buttons. If the item does not represent a distinct set of options but a number or a text string, the and buttons move the cursor and and change the character under the cursor. Use the button to save the changes and press the button to revert the modifications and return to the item selection.

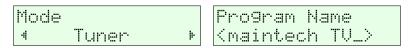

Figure 4: Editing an item with distinct options and a string item

## 2 Controlling the MidiMod via the RS232

All configuration options that are available on the frontpanel can also be modified via the RS232 interface on the MidiMod PCB. Please refer to the MidiMod hardware datasheet<sup>1</sup> for the pinout.

#### 2.1 Establishing a Connection

The RS232 interface can be used with standard terminal software, e.g. HyperTerminal (included with some versions of the Windows operating system), Putty<sup>2</sup> or any other VT100 compatible terminal software. Set your PC serial port to 115200 Baud, eight bits per character, no parity, one stopbit (115k2-8N1) and disable any flow control.

When powering up your MidiMod, you should see a boot message similar to this example:

DVB Midimod Firmware V0.2 (c) 2009-2010 maintech GmbH

FPGA firmware v005 successfully uploaded

SI570 XTAL: 114309326 Hz REF: 100000000 Hz

OnBoard REF: SI570 OnBoard VCO: ADF4350

<sup>1</sup> MidiMod hardware datasheet: http://www.maintech.de/DS2MO/

Download Putty at http://www.chiark.greenend.org.uk/~sgtatham/putty/download.html

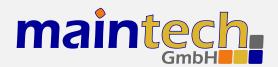

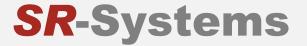

OnBoard Gain: I/Q

Real HF output range (on-boad upconverter):

\* 68750 - 2300000 kHz

### 2.2 Changing Settings

After the boot process is complete, the MidiMod displays its main menu, which also can be re-displayed by pressing <code>[Enter]</code> in the terminal software.

MidiMod Mainmenu

- 1) show status
- 2) HF Output Settings
- 3) Modulator
- 4) Input1
- 5) Input2

> .

The contents of the main menu depend on the connected transport stream source – a tuner will need other settings than the MPEG2 encoder.

A menu option is selected by entering its number followed by pressing Enter.

## 3 Menu Structure

## 3.1 IN x / Input Settings

The options in the Input Settings category tell the MidiMod what kind of device is connected to the TS input connectors and how the transport stream is configured. For devices like the MPEG2 encoder, it also enables uploading of the required firmware image.

#### 3.1.1 Mode / Input Mode

This menu item tells the MidiMod what kind of device is connected to the TS input connector.

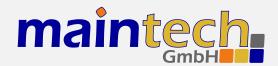

| Selected Value | Description                                                                                                    |  |  |
|----------------|----------------------------------------------------------------------------------------------------|--|--|
| MPEG Encoder   | The MidiMod will configure and control an SR-Systems MPEG2 encoder module connected to the TS input port                                                                                                    |  |  |
| Tuner          | The MidiMod will configure and control an SR-Systems tuner module (NIM). Supported tuner modules are:                                                                                                    |  |  |
|                | <ul> <li>DVB-S tuner (Datasheet: http://www.maintech.de/DSNS1)</li> </ul>                                                                                                    |  |  |
|                | • STV0297 DVB-C tuner (Datasheet: http://www.maintech.de/DSNC1)                                                                                                    |  |  |
|                | <ul> <li>DiBcom 3000 DVB-T tuner (diversity or single) (Datasheet:<br/>http://www.maintech.de/DSNTD or http://www.maintech.de/DSNT1)</li> </ul>                                                                                                    |  |  |
|                | • NXT6000 DVB-T tuner                                                                                                    |  |  |
|                | The MidiMod will also control SR-Systems intelligent tuner modules. Intelligent tuner modules can be used standalone and be configured via display or serial port. When they are connected to a MidiMod, the MidiMod will control the tuner module, and the tuner's local settings are disabled. Plase note that for this feature the NIM's firmware version must be 0.28 or later. Supported intelligent tuner modules are: |  |  |
|                | <ul> <li>ATSC tuner (Datasheet: http://www.maintech.de/DSIA1)</li> </ul>                                                                                                    |  |  |
|                | • DiBcom 7000 (Datasheet: http://www.maintech.de/DSIT1)                                                                                                    |  |  |
|                | <ul> <li>DVB-S/S2 tuner (Datasheet: http://www.maintech.de/DSIS2)</li> </ul>                                                                                                    |  |  |
|                | The MidiMod automatically detects the connected tuner type.                                                                                                    |  |  |
| ASI            | The MidiMod will control an SR-Systems ASI input module (ASI-In) on the TS input port.                                                                                                    |  |  |
| generate clk   | A transport stream is expected on the TS input port. The MidiMod will generate the TS clock with a clock rate configured in the menu item <i>Input x</i> . The data will be latched on rising clock edge.                                                                                                    |  |  |
|                | • Clockrate: Sets the clock rate. Valid values are between 10 and 100000 kbps.                                                                                                    |  |  |
|                | • PSI Tables: See the section 3.1.2 about <i>PSI Tables</i> on page 8 for the relevant parameters.                                                                                                    |  |  |

continued on next page...

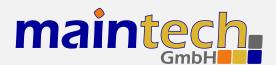

|           | _    |          |      |
|-----------|------|----------|------|
| continued | trom | previous | page |

| Selected Value | Description                                                                                                    |
|----------------|----------------------------------------------------------------------------------------------------|
| external clk   | A transport stream is expected on the TS input port. The MidiMod will expect a TS clock from the connected device. The data will be latched on rising clock edge. See the section 3.1.2 about <i>PSI Tables</i> on page 8 for the relevant parameters. Use this setting when connecting one of the following devices: |
|                | MiniMux or MidiMux multiplexer                                                                                                    |
|                | (See the maintech application note $http://www.maintech.de/ANCHM$ for information on how to chain multiplexers.)                                                                                                    |
|                | • legacy 4-TS multiplexer                                                                                                    |

#### 3.1.2 PSI Tables

This option is only available when Input Mode is set to Tuner, to ASI, to generate clk or to external clk.

| Selected Value | Description                 |
|----------------|-----------------------------|
| pass           | PSI Tables are not blocked. |
| block          | PSI Tables are blocked.     |

## 3.2 Encoder / Encoder Settings

The following menu items are subitems of the *Input x Settings* submenu *Encoder*. They are only available if the Input Mode is set to *MPEG encoder* and an encoder is physically connected.

#### 3.2.1 System Bitrate

Set the encoder's system bit rate (audio, video and tables) to the given value. The modulator does not check if your configured system bitrate fits into the bandwidth provided by the configured modulation settings. The user has to make sure that the system bitrate is at least 3% below the modulation bitrate. Please enter a bitrate value based on 188-byte-packets in kBit/s with possible values between 1000 kBit/s and 20000 kBit/s. If the given value is too low, the encoding process will stop at the first buffer overflow.

#### 3.2.2 Video Input

This selects the used hardware input for the video signal.

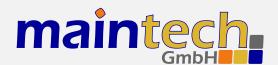

| Selected Value | Description                                                                                                    |
|----------------|----------------------------------------------------------------------------------------------------|
| disabled       | Do not encode a video signal. The stream will be announced as radio service.                                                                                  |
| CVBS           | Encode signal from the encoder's CVBS input.                                                                                                    |
| YC             | Encode signal from the encoder's Y/C (S-Video) input.                                                                                                    |
| YCbCr          | Encode YCbCr signal from the encoder's external video connector. Pin 10 is Y, pin 12 is Cb, Pin 14 is Cr.                                                     |
| RGB            | Encode RGB video signal from the encoder's external video connector. Pin 10 is green, pin 12 is blue, pin 14 is red.                                          |
| SCART          | Encode RGBS (RGB with external sync) video signal from the encoder's external video connector. Pin 8 is sync, pin 10 is green, pin 12 is blue, pin 14 is red. |
| SDI            | Encode signal from the attachable SDI input board.                                                                                                    |

YCbCr, RGB and SCART are only available if a newer encoder board with TVP video decoderchip is connected. Older encoders with SAA video decoder only support CVBS and Y/C. See the MPEG encoder datasheet at http://www.maintech.de/DSENC for information about the external video connector.

#### 3.2.3 Video Format

The Video Format menu item configures the encoder to the format that is used on the input signal.

The Video Format configuration is not available when SDI is selected on an encoder with a new SDI input extension board. The SDI extension board will autodetect the video format in that case.

| Selected Value | Description                                                              |
|----------------|--------------------------------------------------------------------------|
| PAL            | Standard PAL television signal                                           |
| PAL-60         | The video signal is interpreted as PAL-60 (PAL with 60 Hz and 525 lines) |
| PAL-M-60       | The video signal is interpreted as PAL-M (PAL with 60 Hz and 525 lines)  |
| PAL-N          | The video signal is interpreted as PAL-60 (PAL with 60 Hz and 525 lines) |
| NTSC           | The video signal is interpreted as NTSC                                  |
| NTSC-4.43      | NTSC with color carrier at 4.43 MHz                                      |
| SECAM          | The video signal is interpreted as SECAM                                 |

PAL-60, PAL-M, PAL-N and NTSC-4.43 are only available if a newer encoder with TVP video decoder is connected. Older encoders with SAA video decoder only support PAL, NTSC and SECAM.

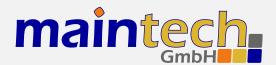

#### 3.2.4 Resolution / Video Resolution

| Selected Value | Description                                                 |
|----------------|-------------------------------------------------------------|
| D1             | The video image is encoded with full resolution: 720x576    |
| HD1            | The video image is encoded with half resolution: 360x576    |
| CIF            | The video image is encoded with quarter resolution: 360x288 |

## 3.2.5 GOP Mode / Video GOP Mode

The GOP Mode menu item defines how the encoder uses different frame types while encoding the video stream.

| Selected Value | Description                                                                                                    |
|----------------|----------------------------------------------------------------------------------------------------|
| 1              | Each GOP consists only of I-frames                                                                                                    |
| IP             | The encoder uses one I-frame and then only P-frames inside a GOP. For a GOP size of ten, the resulting GOP will look like this: IPPPPPPPP.                                 |
| IBP            | The encoder uses an I-frame at the beginning of the GOP and encodes the rest in B and P frames. For a GOP size of ten, the resulting GOP will look like this: IBPBPBPBPB.  |
| IBBP           | The encoder uses an I-frame at the beginning of each GOP and encodes the rest in B and P frames. For a GOP size of ten, the resulting GOP will look like this: IBBPBBPBBP. |

#### 3.2.6 Video AGC

The Video AGC menu item controls the automatic gain control of the video input.

| Selected Value | Description                                                  |
|----------------|--------------------------------------------------------------|
| disabled       | The video gain is set manually using the Video Gain setting. |
| enabled        | The automatic gain control of the video input is active.     |

The video AGC and video gain settings are not available for older encoders with SAA video ADC. If the input is set to SDI, the video AGC is also not available.

#### 3.2.7 Video Gain

The *Video Gain* menu item controls the video gain if the automatic gain control is disabled. Possible values are from 0 to 300 where 148 is the default value.

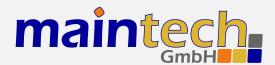

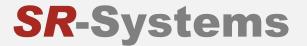

#### 3.2.8 Audio Input

This menu item decides if audio is encoded and transmitted. For video-only mode, set this to disabled.

| Selected Value | Description                                                      |
|----------------|------------------------------------------------------------------|
| disabled       | No audio data is encoded and transmitted.                        |
| analog         | Audio is encoded from the encoder's analog inputs.               |
| SDI            | Audio is extracted and encoded from the attached SDI input port. |

#### 3.2.9 Audio Channel

This menu item selects the audio channels for de-embedding from SDI. It is only available when a SDI input module with support for embedded audio is connected to the TS input port.

Possible values are: 1.12, 1.34, 2.12, 2.34, 3.12, 3.34, 4.12 and 4.34.

#### 3.2.10 Audio Volume

The *Audio Volume* menu item lets the user attenuate the received SDI audio signal before encoding. It is only available when a SDI input module with support for embedded audio is connected to the TS input port. Possible values are in the range 0 dB to -60 dB.

#### 3.2.11 Audio Mode

Configures the audio channel mode for the encoded audio data.

| Selected Value | Description                                                                        |  |
|----------------|------------------------------------------------------------------------------------|--|
| Stereo         | The audio from the left and right input is encoded as stereo signal.               |  |
| Joint Stereo   | Stereo encoding with better quality but less stereo channel separation.            |  |
| Dual Channel   | The signal from the left and right input is encoded as two separate mono channels. |  |
| Single Channel | The audio is encoded as single mono channel.                                       |  |

#### 3.2.12 Samplerate / Audio Samplerate

Configures the sample rate for analog audio input.

Possible values are: 32 kHz, 44.1 kHz, 48 kHz.

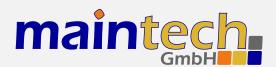

#### 3.2.13 Audio Bitrate

Configures the bitrate that the encoder uses for audio encoding. More bitrate results in better audio quality. Possible values depend on the selected *Audio Mode* (see 3.2.11).

Possible values for **Stereo**, **Joint Stereo** and **Dual Channel**: 64, 96, 112, 128, 160, 192, 224 and 256 kBit/s. CD quality is reached at approx. 224 kBit/s.

Possible values for **Single Channel**: 32, 48, 56, 64, 80, 96, 112, 128, 160 and 192 kBit/s. CD quality is reached at approx. 160 kBit/s.

#### 3.2.14 Video PID / Program Video PID

Sets the DVB PID used to transmit the video data. Valid values are between 0x0020 and 0x1FFE. The video PID must be unique – make sure that it is not used for anything else (e.g. audio, PMT, etc.) If you plan to multiplex multiple streams, make sure that the video PID is unique among all other PIDs in the resulting multiplex.

#### 3.2.15 Audio PID / Program Audio PID

Sets the DVB PID used to transmit the audio data. Valid values are between 0x0020 and 0x1FFE. The audio PID must be unique – make sure that it is not used for anything else (e.g. video, PMT, etc.) If you plan to multiplex multiple streams, make sure that the audio PID is unique among all other PIDs in the resulting multiplex.

#### 3.2.16 PMT PID / Program PMT PID

Sets the DVB PID used to transmit the PMT for the encoded service. Valid values are between 0x0020 and 0x1FFE. The PMT PID must be a unique PID that is not used for video, audio or anything else. If you plan to multiplex multiple streams, make sure that the PMT PID is unique in the whole multiplex.

## 3.2.17 Program ID

Sets the service ID transmitted in the PAT, PMT, NIT and SDT.

#### 3.2.18 Program Prov. / Program Provider

Sets the service provider name transmitted in the SDT.

#### 3.2.19 Program Name

Sets the service name transmitted in the SDT.

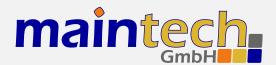

#### 3.2.20 LCN mode

Determines if a Logical Channel Number for this service is sent in the NIT.

| Selected Value | Description                                                 |  |
|----------------|-------------------------------------------------------------|--|
| disabled       | No Logical Channel Number is signalled for the service.     |  |
| visible        | The Logical Channel Number is signalled as visible channel. |  |
| hidden         | The Logical Channel Number is signalled as hidden command.  |  |

#### 3.2.21 LCN number

Sets the Logical Channel Number that is sent in the NIT for this channel.

This menu item is only shown if LCN mode is set to visible or hidden.

## 3.3 Tuner Settings - Basics

The  $Tuner\ Settings\$ submenu is part of the menu  $Input\ \times\ Settings$ . It is available when the TS input is configured to  $Tuner\$ mode (see 3.1.1) and a compatible NIM (network interface module) is attached to the physical interface. The MidiMod will automatically detect the tuner type and display the corresponding settings.

#### 3.3.1 TX Enable

This menu item controls the behaviour of the MidiMod when the attached tuner loses signal lock.

| Selected Value | Description                                                                                 |  |
|----------------|---------------------------------------------------------------------------------------------|--|
| Always         | The MidiMod always transmits – even when no valid signal is received by the attached tuner. |  |
| On Tuner Lock  | The MidiMod only starts transmission when the attached tuner is locked to a valid carrier.  |  |

#### 3.3.2 Frequency

All NIM modules need a frequency to tune onto. The frequency is given in kHz and refers to the center of the channel. See the specific sections for DVB-T, -S/S2 and -C for the allowed ranges.

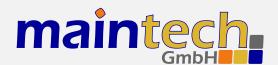

## 3.4 Tuner Settings - DVB-T / DVB-T Div

These menu items are displayed when a DVB-T NIM is attached to the MidiMod.

FEC, constellation setting and guard interval are automatically detected from the TPS bits embedded into the carrier. Only frequency and bandwidth need to be set to receive a signal.

#### 3.4.1 Frequency

Set the reception frequency for the DVB-T tuner in kHz. Valid values are between 145000 kHz and 858000 kHz. The DVB-T frequency refers to the center of the channel – independently of the bandwidth.

#### 3.4.2 Bandwidth

Set the reception bandwidth for the DVB-T tuner in MHz. Valid values are between 1 MHz and 8 MHz.

## 3.5 Tuner Settings - DVB-S/-S2

These menu items are displayed when a DVB-S NIM is attached to the MidiMod.

#### 3.5.1 Frequency

Set the reception frequency for the DVB-S tuner in kHz. Valid values are between 950000 kHz and 2150000 kHz.

The MidiMod does not account for the LOF of an LNB that you might use. If you use an LNB to receive the DVB-S signal, you need to calculate the IF and set the frequency to that value.

#### 3.5.2 Symbolrate

Set the reception symbol rate for the DVB-S tuner in kSym/s. Valid values are in the range between 1000 kSym/s and 45000 ksym/s.

#### 3.5.3 LNC Power

| Selected Value | Description                                            |  |
|----------------|--------------------------------------------------------|--|
| Off            | The DVB-S tuner does not supply power to the HF input. |  |
| 13V            | The DVB-S tuner supplies 13V to the HF input.          |  |
| 18V            | The DVB-S tuner supplies 18V to the HF input.          |  |

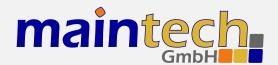

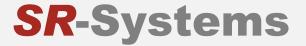

The supply of 13 or 18V to the HF input works only if you have connected an additional 24V power supply to your DVB-S tuner. The NIM does not contain a step-up regulator.

#### 3.5.4 LNC 22kHz Tone

| Selected Value | Description                                                        |  |
|----------------|--------------------------------------------------------------------|--|
| Off            | The DVB-S tuner does not apply 22kHz to the LNC power supply.      |  |
| On             | The DVB-S tuner applies 22kHz signal tone to the LNC power supply. |  |

The 22kHz tone works only if you have connected an additional 24V power supply to your DVB-S tuner and if you have selected 13V or 18V as LNC power.

### 3.6 Tuner Settings - DVB-C

These menu items are displayed when a DVB-C NIM is attached to the MidiMod.

### 3.6.1 Frequency

Set the reception frequency for the DVB-C tuner in kHz. Valid values are between 85000 kHz and 860000 kHz.

#### 3.6.2 Symbolrate

Set the reception symbol rate for the DVB-C tuner in kSym/s. Valid values are in the range between 1000 kSym/s and 45000 ksym/s.

### 3.6.3 Constellation

Set the reception constellation for the DVB-C tuner.

Possible values are: QAM16, QAM32, QAM64, QAM128 and QAM256.

## 3.7 Modulator Settings

The options in this menu item select all needed parameters for the modulation. Depending on the selected MidiMod type, different menu items for the modulation are available. See the general settings below, and then the special settings for each modulation type of the Midimod.

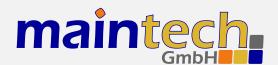

#### 3.7.1 Mode

This menu item decides which TS from which TS input port is modulated on the output port.

| Selected Value | Description                                                                                                    |  |
|----------------|----------------------------------------------------------------------------------------------------|--|
| 1-only         | Only data from TS input port 1 are modulated.                                                                                  |  |
| 2-only         | Only data from TS input port 2 are modulated.                                                                                  |  |
| multiplex      | The MidiMod multiplexes data from input port 1 and 2.                                                                          |  |
| 1-over-2       | The MidiMod modulates data from input port 1; if no TS is found on input port 1, the MidiMod modulates data from input port 2. |  |
| 2-over-1       | The MidiMod modulates data from input port 2; if no TS is found on input port 2, the MidiMod modulates data from input port 1. |  |

#### 3.7.2 PSI / PSI Settings

The MidiMod has a built-in PSI table generator which generates ETSI EN 300 468 compliant PSI and SI tables for up to two connected MPEG encoders or – in extended mode – for an arbitrary number of external services.

The configuration for the extended mode is created with the help of our maintech Mux Configurator<sup>3</sup> and uploaded to the MidiMod via XModem.

#### **PSI Tables / PSI Table Generator**

| Selected Value | Description                                                                                                    |  |
|----------------|----------------------------------------------------------------------------------------------------|--|
| disabled       | The table generator in the MidiMux is disabled.                                                                    |  |
| simple         | The simple table generator, which generates tables for the encoders directly connected to the MidiMux, is enabled. |  |
| extended       | The extended table generator, which is configured with the help of the maintech Mux Configurator, is enabled.      |  |

#### Stream ID

Set the transport stream ID that is transmitted in PAT, NIT and SDT for the encoded services.

#### Network ID

Set the network ID that is transmitted in the NIT for the encoded services.

#### Repetition

Set the PSI table repetition time in ms. Valid values are between 25 ms and 500 ms. Setting the repetition rate to 250 ms results in the complete set of PSI tables being transmitted 4 times per second.

#### **Network Name**

Set the network name that is transmitted in the NIT for the encoded services.

### **Upload PSI tables**

<sup>&</sup>lt;sup>3</sup> See http://www.maintech.de/en/support/information/ for the actual MuxConfigurator

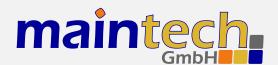

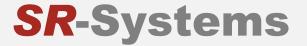

This menu item is only available if the extended table generator is enabled. It is also only accessible via the serial RS232 port.

Select this menu item to upload a binary configuration file generated by the maintech MUX configurator. After selection, you need to send the file via XModem.

#### 3.7.3 BISS / BISS Settings

This menu item is only available if your MidiMod features BISS encryption. It enables you to select the following output modes:

| Selected Value | Description                                                                                                    |  |  |
|----------------|----------------------------------------------------------------------------------------------------|--|--|
| Out Mode       | Decides about the encryption mode. Possible options are CSA, BISS and BISS-E encryption. In every mode, there is a menu item <i>Discard Packet</i> . You are able to choose between <i>none</i> and <i>only crypted</i> :  |  |  |
|                | • Discard Packet: none: all TS packets are passed to the modulator. TS packets that are already encrypted are NOT encrypted again by the modulator.                                                                        |  |  |
|                | <ul> <li>Discard Packet: only crypted: encrypted packets that are fed into the TS input of<br/>the modulator are discarded. Unencrypted packets are encrypted by the modulator<br/>before they are transmitted.</li> </ul> |  |  |
| CSA            | Encryption mode is CSA. You are able to decide about the following parameters:                                                                                                    |  |  |
|                | Discard Packet: none / only crypted                                                                                                    |  |  |
|                | • CSA Key: xxxxxxxxxxxxxxx                                                                                                    |  |  |
| BISS           | Encryption mode is BISS. You are able to decide about the following parameters:                                                                                                    |  |  |
|                | Discard Packet: none / only crypted                                                                                                    |  |  |
|                | BISS Key: invisible / xxxxxxxxxxxxxxxxxxxxxxxxxxxxxxxxxxx                                                                                                    |  |  |
| BISS-E         | Encryption mode is BISS-E. You are able to decide about the following parameters:                                                                                                    |  |  |
|                | Discard Packet: none / only crypted                                                                                                    |  |  |
|                | BISS Key: invisible / xxxxxxxxxxxxxxxxxxxxxxxxxxxxxxxxxxx                                                                                                    |  |  |
|                | Private Key: invisible / xxxxxxxxxxxxxxxxxxxxxxxxxxxxxxxxxxx                                                                                                    |  |  |

## 3.8 DVB-S Settings

The following menu items are subitems of the Modulator menu item *DVB-S Settings*. They are only available if your MidiMod provides DVB-S modulation.

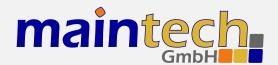

#### 3.8.1 Symbolrate

Configures the modulation symbol rate of a DVB-S MidiMod. The entered value is interpreted as kSym/s. Enter a symbol rate between 1000 kSym/s and 45000 kSym/s.

### 3.8.2 Coderate (FEC)

Configures the modulation code rate (FEC rate) of a DVB-S MidiMod. For the perfect value, a little experimentation might be needed as the optimal setting depends heavily on the quality of the RF channel.

| Selected Value | Description                                                                                                    |  |
|----------------|----------------------------------------------------------------------------------------------------|--|
| 1/2            | Highest FEC code rate, best error correction, lowest data rate. (For each input bit, two output bits are sent.)                  |  |
| 2/3            | Use for channels with some minor problems                                                                                        |  |
| 3/4            | Good choice for reliable connections with good SNR.                                                                              |  |
| 5/6            | Intermediate setting for very good links.                                                                                        |  |
| 7/8            | Lowest FEC rate, worst error correction capability, highest usable datarate. (For seven input bits, eight output bits are sent). |  |

### 3.9 DVB-S2 Settings

If you have a MidiMod for DVB-S2 modulation, you can choose between the standards DVB-S and DVB-S2 in the menu item Modulator, submenu DVB-S2. For the parameters for DVB-S modulation, please see above. The following menu items are only available if your MidiMod provides DVB-S2 modulation.

#### 3.9.1 Symbolrate

Configures the modulation symbol rate of a DVB-S2 MidiMod. The entered value is interpreted as kSym/s. Enter a symbol rate between 1000 kSym/s and 32000 kSym/s.

#### 3.9.2 Constellation

Configures the constellation type of the DVB-S2 MidiMod.

| Selected Value | Description |                        |
|----------------|-------------|------------------------|
|                |             | continued on next page |

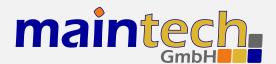

...continued from previous page

| Selected Value | Description                                          |  |
|----------------|------------------------------------------------------|--|
| QPSK           | Most reliable operation                              |  |
| 8-PSK          | Better data rate, compatible with consumer receivers |  |
| 16-APSK        | Only compatible with professional receivers          |  |
| 32-APSK        | Only compatible with professional receivers          |  |

#### 3.9.3 Coderate

Configures the modulation code rate (FEC rate) of the MidiMod. For the perfect value, a little experimentation might be needed as the optimal setting depends heavily on the quality of the RF channel. The available coderates depend on the chosen constellation type - not every FEC is supported in each constellation.

| Selected Value Description |                                                                                                    |  |
|----------------------------|----------------------------------------------------------------------------------------------------|--|
| 1/4                        | Available for QPSK. Highest FEC code rate, best error correction, lowest data rate. (For each input bit, four output bits are sent.)                                    |  |
| 1/3                        | Available for QPSK.                                                                                                    |  |
| 2/5                        | Available for QPSK.                                                                                                    |  |
| 1/2                        | Available for QPSK.                                                                                                    |  |
| 3/5                        | Available for QPSK, 8PSK.                                                                                                    |  |
| 2/3                        | Available for QPSK, 8PSK, 16APSK.                                                                                                    |  |
| 3/4                        | Available for QPSK, 8PSK, 16APSK, 32APSK.                                                                                                    |  |
| 4/5                        | Available for QPSK, 16APSK, 32APSK.                                                                                                    |  |
| 5/6                        | Available for QPSK, 8PSK, 16APSK, 32APSK.                                                                                                    |  |
| 8/9                        | Available for QPSK, 8PSK, 16APSK, 32APSK.                                                                                                    |  |
| 9/10                       | Available for QPSK, 8PSK, 16APSK, 32APSK. Lowest FEC rate, worst error correction capability, highest usable datarate. (For nine input bits, ten output bits are sent). |  |

#### 3.9.4 Rolloff

Configures the Rolloff Factor of the MidiMod. You can choose between Rollloff Factor 0.20, 0.25 and 0.35.

#### 3.9.5 Pilots

Configures the pilots of the MidiMod. Enabling the pilots will decrease the bitrate in favour of a better receiver performance, it the receiver supports pilots.

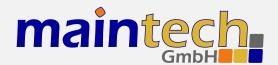

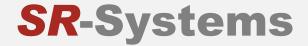

## 3.10 DVB-C Settings

The following menu items are subitems of the Modulator menu item *DVB-C Settings*. They are only available if your MidiMod provides DVB-C modulation.

#### 3.10.1 Symbolrate

Configures the modulation symbol rate of a DVB-C MidiMod. The entered value is interpreted as kSym/s. Enter a symbol rate between 1000 kSym/s and 7000 kSym/s.

#### 3.10.2 Constellation

Configures the QAM modulation constellation of a DVB-C MidiMod.

| Selected Value | Description                                                            |
|----------------|------------------------------------------------------------------------|
| QAM16          | 4 bits per symbol, most robust transmission, lowest useable data rate  |
| QAM32          | 5 bits per symbol                                                      |
| QAM64          | 6 bits per symbol                                                      |
| QAM128         | 7 bits per symbol                                                      |
| QAM256         | 8 bits per symbol, least robust transmission, highest usable data rate |

#### 3.11 DVB-T Settings

The following menu items are subitems of the Modulator menu item *DVB-T Settings*. They are only available if your MidiMod provides DVB-T modulation. Using the TPS bits of the pilot carriers, the DVB-T parameters are included into the modulated signal. Any DVB-T receiver can lock onto any DVB-T signal without exact knowledge of the configuration – only the bandwidth setting needs to be known on the receiving side.

#### 3.11.1 Coderate (FEC)

Configures the modulation code rate (FEC rate) of a DVB-T MidiMod. For the perfect value, a little experimentation might be needed as the optimal setting depends heavily on the quality of the RF channel.

| Selected Value | Description                                                                                                    |  |
|----------------|----------------------------------------------------------------------------------------------------|--|
| 1/2            | Highest FEC code rate, best error correction, lowest data rate. (For each input bit, two output bits are sent.) |  |

continued on next page...

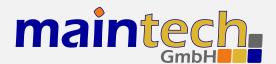

| continued from | previous | page |
|----------------|----------|------|

| Selected Value | Description                                                                                                    |
|----------------|----------------------------------------------------------------------------------------------------|
| 2/3            | Use for channels with some minor problems                                                                                        |
| 3/4            | Good choice for reliable connections with good SNR.                                                                              |
| 5/6            | Intermediate setting for very good links.                                                                                        |
| 7/8            | Lowest FEC rate, worst error correction capability, highest usable datarate. (For seven input bits, eight output bits are sent). |

#### 3.11.2 Constellation

Configures the modulated constellation of data carriers inside the COFDM DVB-T signal.

| Selected Value | Description                                                   |
|----------------|---------------------------------------------------------------|
| QPSK           | 2 bits per symbol, most robust transmission, lowest data rate |
| QAM16          | 4 bits per symbol, used by most commercial broadcasters       |
| QAM64          | 6 bits per symbol, very delicate signal, highest data rate    |

#### 3.11.3 Guard Interval

Configures the guard interval of the DVB-T signal. The guard interval is a gap between OFDM symbols, which is filled with a repetition of the last symbol to help the receiver compensate the effects of multipath propagation.

| Selected Value | Description                                                                                      |
|----------------|--------------------------------------------------------------------------------------------------|
| 1/4            | Longest guard interval, lowest usable bitrate, best protection against multipath propagation.    |
| 1/8            |                                                                                                  |
| 1/16           |                                                                                                  |
| 1/32           | Shortest guard interval, highest usable bitrate, least protection against multipath propagation. |

#### 3.11.4 Bandwidth

Configures the bandwidth of the DVB-T signal. Contrary to all other transmission parameters, the bandwidth can not be automatically detected by the receiver. Most countries use fixed bandwidths in specific ranges of the RF spectrum – you should obey these guidelines as many consumer receivers cannot be switched to a different bandwidth than the default one.

Standardised values are 6MHz, 7MHz and 8MHz. SR-Systems tuners also support 5 MHz as a low-bandwidth mode. The MidiMod can be configured from 1MHz to 8MHz in 1MHz steps.

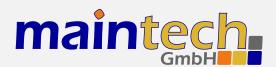

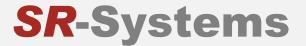

The negative impact of phase noise and jitter introduced by the VCO/PLL on the MidiMod and any external upconverters increases with lower bandwidth.

## 3.12 HF Output Settings

The options in this menu item provide all needed parameters for the output signal.

#### 3.12.1 Frequency / Output Frequency

Sets the output frequency. Valid values are 10000-10000000kHz.

#### 3.12.2 Attenuation / Attenuation (HF)

Selects the HF Output Attenuation. You can choose values between 0 and 36 dB in steps of 3 dB.

#### 3.12.3 Spectrum

The output spectrum can be inverted to compensate for inversion introduced by an upconverter.

| Selected Value | Description                                                                                             |  |
|----------------|----------------------------------------------------------------------------------------------------|--|
| normal         | The spectrum of the MidiMod's output signal is not inverted.                                            |  |
| inverse        | The spectrum of the MidiMod's output signal is inverted, e.g. the lowest frequency becomes the highest. |  |

#### 3.12.4 Carrier Only

To allow simple measurements and power calibration, the modulation can be reduced to a single, unmodulated carrier on the configured output frequency.

| Selected Value | Description                                                                    |  |
|----------------|--------------------------------------------------------------------------------|--|
| no             | Carrier only mode is disabled; the MidiMod outputs the final modulated signal. |  |
| yes            | Only a single carrier with maximum amplitude is output.                        |  |

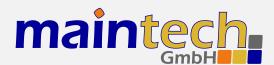

#### 3.12.5 TX Enable

This menu item is the modulator master switch.

| Selected Value | Description                   |  |
|----------------|-------------------------------|--|
| disable        | modulation output is disabled |  |
| enable         | modulation output is enabled  |  |

## 4 Verbose Status Report

When controlling the MidiMod via the RS232 serial port as described in section 2, you can get a verbose status report from the MidiMod by choosing option 1 (Show Status) in the main menu.

The meanings of the different lines in the verbose status reports are explained in the sections below.

### 4.1 Product/Version Information

DVB Midimod CPU VO.2 FPGA 005

This line gives you information about the product (DVB MidiMod), the CPU and the FPGA software versions.

#### 4.2 Global Status

Current Status: running

This line gives you information about the current global status of the MidiMod. The status message shown here is the same as shown on the frontpanel display. Detailed information on the possible status messages and their meaning can be found in section 5.

#### 4.3 Input Status

Input: 1:0N 2:0FF

This status line tells you which of the TS Input Ports are currently active and forwarding their data to the TS output port.

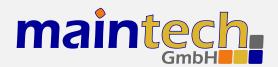

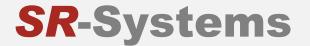

## 4.4 Output Status

Output: 1:0N 2:0FF

This status line tells you which of the Output Ports are currently active.

## 4.5 PSI Status

Basic PSI Generator Active

This line shows the status of the built-in multiplexer's table generator.

| Status Display                 | Description                                                                                                    |
|--------------------------------|----------------------------------------------------------------------------------------------------|
| PSI Generator disabled         | The multiplexer's PSI Generator was disabled. The multiplexer will not generate any PSI or SI tables.                                                                                                    |
| Basic PSI Generator active     | The multiplexer's Basic PSI Generator is active. The multiplexer will generate PAT, SDT, NIT and PMTs for the connected MPEG-2 encoders.                                                                                                    |
| Custom PSI/Filter active       | The multiplexer's Extended PSI Generator is active and a custom tableset and/or PID filter was uploaded and is now active.                                                                                                    |
| Custom PSI/Filter incompatible | The custom tableset / PID filter you have uploaded is incompatible with this MidiMod's firmware. Please use the latest version of the maintech Mux Configurator (see http://www.maintech.de/en/support/information/) to generate the .mbn-File and update the multiplexer firmware to the latest version. |
| Custom PSI/Filter empty        | The multiplexer's Extended PSI Generator is active but no custom tableset and/or PID filter was uploaded. Use the maintech Mux Configurator to set up a custom table set and/or PID filter. Export this configuration as a .mbn file and upload this file to the MidiMod.                                 |
| Custom PSI/Filter error ()     | The multiplexer's Extended PSI Generator is active and an error occured while executing the custom table set or filter program. Please ask for support.                                                                                                    |

## 4.6 TS Input Status

TSI1: external clock
TSI1: Okbps (0.0%stuffing)

This status line tells you about the status of each TS Input Port. The current TS bitrate and the percentage of stuffing packets are shown. Use this status display to check if a signal is present on the TS Input Port.

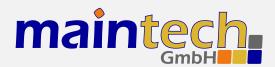

## 4.7 Input Port Status

IN1: external clock
IN2: input disabled

This status line tells you about the status of each TS input port that is set to *disabled*, *external clock* or *generate clock*. If the port is set to *tuner*, *ASI*, *TTX* or *encoder*, different status lines which are explained in the following sections are shown.

| Status Display              | Description                                                                                                    |
|-----------------------------|----------------------------------------------------------------------------------------------------|
| input disabled              | The TS input port has been disabled.                                                                                                    |
| external clock              | The TS input port has been configured to receive TS clock and data from an external device.                                                                                 |
| generate clock<br>( kBit/s) | The TS input port has been configured to provide TS clock to and receive data from an external device. The TS clock is set up to receive the specified bitrate on the port. |

### 4.8 ASI Input Status

IN1: ASI In HW Error
IN2: ASI In V34 locked

This status line tells you about the status of a TS input port that is set to ASI and the status of the connected ASI input module. It is only shown if a TS input port is set to ASI.

| Status Display      | Description                                                                                                    |
|---------------------|----------------------------------------------------------------------------------------------------|
| ASI In V locked     | The TS input is ok and locked to a ASI signal. The firmware version of the ASI input module is shown in the status message. |
| ASI In V not locked | The TS input is ok but not locked to a ASI signal.                                                                          |
| ASI In HW Error     | The ASI input module was not detected or is faulty.                                                                         |

## 4.9 Tuner Status

IN1: [MB86A15] tuner locked
IN2: [DIB3000 4-Way] tuner error

This status line tells you about the status of a TS input port that is set to *tuner* and the status of the connected tuner module (NIM). It is shown only if a TS input port is set to *tuner*. The type of the detected tuner is displayed in square brackets.

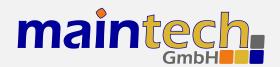

| Status Display   | Description                                                                                                    |
|------------------|----------------------------------------------------------------------------------------------------|
| MB86A15 DVB-S    | A Fujitsu MB86A15 DVB-S tuner (SR-Systems DVB-S NIM) has been detected. Tuner settings for DVB-S are shown in the Tuner Settings menu.                                                                                          |
| STV0297 DVB-C    | A ST Microelectronics STV0297 DVB-C tuner (SR-Systems DVB-C NIM) has been detected. Tuner settings for DVB-C are shown in the Tuner Settings menu.                                                                              |
| NXT6000 DVB-T    | A NextWave NXT6000 DVB-T tuner (SR-Systems DVB-T NIM) has been detected. Tuner settings for DVB-T are shown in the Tuner Settings menu.                                                                                         |
| DIB3000 DVB-T    | A single DibCom DIB3000 DVB-T tuner (SR-Systems DVB-T NIM) has been detected. Tuner settings for DVB-T are shown in the Tuner Settings menu.                                                                                    |
| 2x DIB3000       | A DibCom DIB3000 dual diversity DVB-T tuner (SR-Systems DVB-T diversity NIM) has been detected. Tuner settings for DVB-T are shown in the Tuner Settings menu.                                                                  |
| NIMV3 (DVB-T)    | A DibCom DIB7000 DVB-T tuner (SR-Systems DVB-T NIM) has been detected. Tuner settings for DVB-T are shown in the Tuner Settings menu.                                                                                           |
| NIMV3 (DVB-S2)   | A Fujitsu MB86A15 DVB-S2 tuner (SR-Systems DVB-S2 NIM) has been detected. Tuner settings for DVB-S2 are shown in the Tuner Settings menu.                                                                                       |
| tuner not found  | No tuner module was detected. Check the cable connecting the MidiMod and the tuner module.                                                                                                    |
| tuner error      | A tuner module was detected, but a fatal error occured while controlling the tuner module. The MidiMod continues trying to reinitialize the tuner. Check the cable connections and – if the problem persists – ask for support. |
| tuner not locked | A tuner module was detected and configured, but it could not lock to a signal. The MidiMox continues trying to retune to the signal. Check frequency and modulation settings in the Tuner Settings Menu.                        |
| tuner locked     | A tuner module was detected, configured and locked to a signal.                                                                                                    |

## 4.10 Encoder Status

IN1: encoder running
IN2: encoder error (BOOT)

This status line tells you about the status of a TS input port that is set to *Encoder* and the status of the connected MPEG-2 encoder module. It is shown only it a TS input port is set to *Encoder*.

| Status Display          | Description                                                                                                    |
|-------------------------|----------------------------------------------------------------------------------------------------|
| encoder error<br>(BOOT) | The MPEG-2 encoder on the TS Input Port could not be booted. This could happen if there is no encoder connected, if there is a problem with the cable between encoder and MidiMod or if the encoder is defective. |

continued on next page...

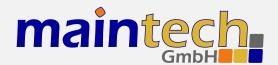

...continued from previous page

| Status Display   | Description                                                                                                    |
|------------------|----------------------------------------------------------------------------------------------------|
| encoder error () | The MPEG-2 encoder on the TS input port was started but an error occured during configuration. The abbreviations in the round brackets indicate what part of counfiguration failed. Possible values are VID, AUD, BR and PID. |
| encoder running  | The MPEG-2 encoder on the TS input port is running.                                                                                                    |

## 4.11 System

SYSTEM: ONAIR

This status line tells you if the Modulator is on air or not.

#### 4.12 Modulator Status

MOD: 38153 kbps (99.9% stuffing)

This status line tells you about the transport stream on the modulator output. The total bitrate and the percentage of stuffing packets are shown.

## **5 Status Codes**

Possible status codes that are reported by the MidiMod on its frontpanel and on the RS232 user interface:

| Status Display  | Description                                                                                                    |
|-----------------|----------------------------------------------------------------------------------------------------|
| bootin9         | The MidiMod firmware is booting and initializing the hardware. This state is reported only for a short time during powerup.                                                                     |
| booting FPGA    | The MidiMod is loading the FPGA responsible for the modulation. This state is reported only for a short time during powerup and when changing the modulation type.                              |
| INx: loading    | The MidiMod is uploading firmware to an MPEG encoder connected to a TS input port. This state is reported for a short time during powerup and after changing the TS input mode to MPEG Encoder. |
| FPGA boot error | Loading the FPGA failed. This status probably indicates a hardware failure. Please ask for support.                                                                                             |

continued on next page...

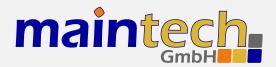

#### ...continued from previous page

| Status Display      | Description                                                                                                    |
|---------------------|----------------------------------------------------------------------------------------------------|
| INx: encoder err    | The TS input mode of TS input port x is set to encoder, but a MPEG encoder was not detected or an error occurred while starting the encoder. Please make sure that your encoder is connected properly or try a different encoder if you suspect a hardware problem.                                                                                                    |
| INx: tuner error    | The TS input mode of TS input port $\times$ is set to tuner, but a tuner was not detected or an error occurred while configuring the tuner. Please make sure that your tune is connected properly or try a different tuner if you suspect a hardware problem.                                                                                                    |
| INx: not locked     | The TS input mode is set to tuner, a tuner was detected, but is not locked to a signal. Check if your tuner settings are correct and make sure that the tuner get a good signal.                                                                                                    |
| DAC not locked      | The PLL of the modulation DAC is not locked. This status probably indicates a hardware failure. Please ask for support.                                                                                                    |
| VCO not locked      | The PLL of the modulation frequency VCO is not locked. This happens if the MidiMod is configured to a frequency that is not in the specified frequency range for your model. See MidiMod frequency ranges on page 22 for a list of MidiMod models and their supported frequency ranges.                                                                                                    |
| UPC error           | The upconverter connected to the upconverter control port could not be initialized reported an error or is incompatible. Look at the boot messages on the RS232 por for details.                                                                                                    |
| UPC not locked      | The upconverter connected to the upconverter control port is not locked. Make sure that the MidiMod is configured for a output frequency in the range specified for your specific upconverter.  When an upconverter is connected to the upconverter control port, you have to see the desired output frequency for this upconverter in the MidiMod. Do not configure your MidiMod to an intermediate frequency - the MidiMod automatically select the right IF for the connected upconverter. |
| runnin9             | The MidiMod is working.                                                                                                    |
| standby             | The MidiMod is ready and running, but modulation is disabled. Enable modulation if you wish to transmit a signal.                                                                                                    |
| OH-AIR              | The MidiMod is transmitting.                                                                                                    |
| <unknown></unknown> | The MidiMod is in an unknown state. This indicates a severe hardware or software error. Power-cycle your MidiMod and, if the problem persists, ask for support.                                                                                                    |